# **Hvordan lage "drop down menu" Hvordan validere html og css**

Håkon Tolsby

Høgskolen i Østfold | Østfold University College

29.08.2018 Håkon Tolsby 1

# **Pseudo-klasser og -elementer**

Det finnes noen spesielle versjoner av selektoren som kan brukes der hvor vi ikke kan få tak i elementet basert på tag.

:first-child \* :link :visited :hover :active :focus \*

Høgskolen i Østfold |

:first-line :first-letter :before \* :after \*

\* støttes ikke av Internet Explorer.

www.hiof.no

29.08.2018 Håkon Tolsby 2

Østfold University College

#### **Linker kan dermed stilsettes basert på tilstand.**

- a:link = ubesøkte linker
- a:visted = besøkte linker
- a:hover = når musepekeren er over linken
- $a:active = a$  aktiv link

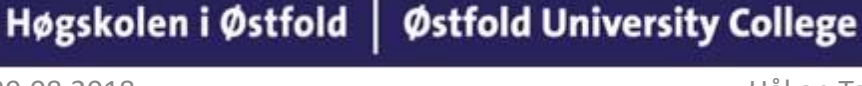

29.08.2018 Håkon Tolsby 3

# **Mulige konflikter**

På grunn av presedens, vil selektorer som opptrer sist i stilarket bli brukt dersom det er konflikt. Derfor må linkpseudoklasser brukes i denne rekkefølgen i stilarket:

a {} a:link  $\{\}$ a:visited {} a:hover {} a:active {}

Høgskolen i Østfold |

<http://www.it.hiof.no/grit/forelesning/web5/linktest.html>

www.hiof.no

29.08.2018 Håkon Tolsby 4

Østfold University College

### **Nesta lister**

<ul> <li>Kaffe</li>  $<$ li>Te $<$ /li> <li>Juice <ul> <li>Epplejuice</li> <li>Appelsinjuice</li> <li>Annanasjuice</li>  $\langle$ /ul $\rangle$  $\langle$ /li $\rangle$ <li>melk</li>  $\langle$ /ul $\rangle$ 

Høgskolen i Østfold | Østfold University College

- Kaffe
- Te
- Juice
	- Epplejuice
	- Appelsinjuice
	- Annanasjuice

• Melk

www.hiof.no

29.08.2018 Håkon Tolsby 5

# **display**

- 
- 
- 
- 

Høgskolen i Østfold |

none ingen boks (vises ikke) • block boks (linjeskift før og etter) • inline **inline – default (ikke linjeskift** før og etter) • inline-block inline og boks

<http://www.it.hiof.no/grit/forelesning/web5/displaytest.html>

www.hiof.no

29.08.2018 Håkon Tolsby 6

Østfold University College

#### **Da kan vi lage drop down meny**

- <http://www.it.hiof.no/grit/forelesning/web5/menutest/html5-eksempel2.html>
- <http://www.it.hiof.no/grit/forelesning/web5/menutest/style2.css>

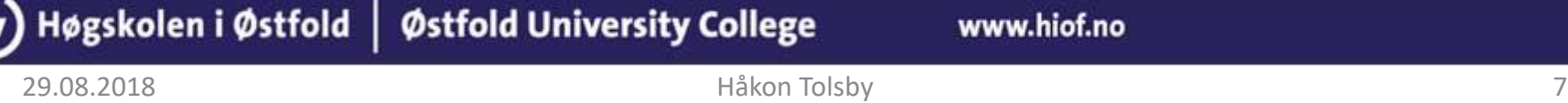

### **Validering**

- HTML5: [http://validator.w3.org/#validate\\_by\\_uri](http://validator.w3.org/#validate_by_uri)
- CSS: <http://jigsaw.w3.org/css-validator/>

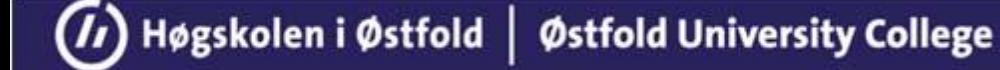